# University of Washington, CSE 190 M Homework Assignment 1: Recipe

This assignment tests your understanding of basic XHTML and CSS. You will create several files related to a recipe web site for a fictional pie company named Granny's Pies. Turn in the following files:

- index.html, the first of two web pages (with an optional CSS style sheet file)
- pie.html, the second of two web pages
- recipe.css, the style sheet for pie.html

For full credit, your files must be uploaded to our Webster server and must match the guidelines in this document.

## **Index Page:**

The first part of your task is to create a front page for this web site, stored in a file named index.html. Your front page must contain a link to pie.html. The file must also be at least 20 lines long and must contain at least 4 different XHTML elements in its body. It also may not significantly borrow content from your pie.html. Otherwise, this front page can have any appearance you like. If you like, you may use an optional CSS file with this page named index.css and submit it with your other files. Be creative! We may show some students' pages in class.

### Pie Recipe Page:

The second (and more substantial) part of the assignment is to recreate a specific web page describing a recipe for lemon meringue pie, stored in a file named pie.html. Unlike index.html, this page is rigidly specified and must exactly match the appearance specified in this document.

You must match in appearance the pie web page shown on the **next page** of this document. The width of the screenshot below is based on a browser window width of 1024px; if your screen is a different size, the width of your page may not exactly match. (Firefox's Web Developer Toolbar add-on can help you resize your browser to any dimension; you could use 1024x768 to compare the images.) Any line breaks shown are done automatically by the browser, except ones that are clearly much narrower than the page width, such as the line "One 9-inch pie":

#### **Provided Output Text:**

You don't need to type in all of the text of the pie web page, only the HTML tags. There is a provided text file on the course web site that you can copy and paste into your text editor to get started. Then you can add the appropriate HTML tags to the file and save it as your .html page.

## **Appearance and Behavior Details:**

The pie web page's title text should be **Grandma's Lemon Meringue Pie**.

All **headings** on the page should use a foreground color of (red=164, green=164, blue=0) or #A4A400 and a background color of (red=240, green=240, blue=240) or #F0F0F0. The font families for headings are: Lucida Sans Unicode, Helvetica, Arial, or any sans-serif font available on the system (in that order). The page's main heading is aligned to the center of the page body, and uses a 22pt bold font. Other headings on the page are left-aligned and appear in an 18pt normal font. All headings should be underlined.

The overall page's **body** should have a white background. Text in the body should have a foreground color of (red=64, green=64, blue=64) or #404040 and use an 11pt font. The **font** families for page text are Georgia, Garamond, or any serif font available on the system. Any links on the page should use the color (red=164, green=164, blue=0) or #A4A400, matching the color of the page headings.

## Grandma's Lemon Meringue Pie

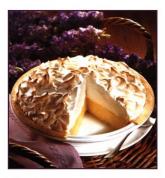

One 9-inch pie 30 Min - Prep time 10 Min - Cook time 40 Min - Total 8 Servings

## **INGREDIENTS**

- 1 cup white sugar
- 2 tablespoons all-purpose flour
- 3 tablespoons cornstarch
- 1/4 teaspoon salt
- 1 1/2 cups water
- · 2 lemons, juiced and zested
- · 2 tablespoons butter
- 4 egg yolks, beaten
- 1 (9 inch) pie crust, baked
- 4 egg whites
- · 6 tablespoons white sugar

#### **DIRECTIONS**

- 1. Preheat Oven: Preheat oven to 350 degrees F (175 degrees C).
- 2. Make Lemon Filling: In a medium saucepan ...
  - o Whisk together 1 cup sugar, flour, cornstarch, and salt.
  - o Stir in water, lemon juice and lemon zest.
  - $\circ~$  Cook over medium-high heat, stirring frequently, until mixture comes to a boil.
  - o Stir in butter.
  - $\circ$  Place egg yolks in a small bowl and gradually whisk in 1/2 cup of hot sugar mixture.
  - Whisk egg yolk mixture back into remaining sugar mixture.
  - o Bring to a boil and continue to cook while stirring constantly until thick.
  - Remove from heat.
  - o Pour filling into baked pastry shell.
- 3. Make Meringue: In a large glass or metal bowl ...
  - Whip egg whites until foamy.
  - o Add sugar gradually, and continue to whip until stiff peaks form.
  - Spread meringue over pie, sealing the edges at the crust.
- 4. Bake: Bake in preheated oven for 10 minutes, or until meringue is golden brown.

## **USER COMMENTS**

This is a very fun recipe to follow, because Grandma makes it sweet and simple. This pie is thickened with cornstarch and flour in addition to egg yolks, and contains no milk.

- Emilie S.
- Q: What do you call an ape who loves pie?
- A: A meringue-utan.
- Vickie K.

## LINKS

Search for other lemon meringue pie recipes <u>Home</u>

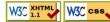

#### Appearance and Behavior Details (continued):

The names of the four major steps of the **recipe directions** (such as "Preheat Oven") are strongly emphasized. The **quotations** from the users appear in an italic font as indented blocks with background color (red=255, green=255, blue=200) or #FFFFC8. The picture of the pie on the page and the W3C validator **images** at the bottom come from the following image files, respectively:

- <a href="http://www.cs.washington.edu/education/courses/cse190m/10su/homework/1/pie.jpg">http://www.cs.washington.edu/education/courses/cse190m/10su/homework/1/pie.jpg</a>
  (use an absolute URL to link to this image; don't link to a relative URL on your hard drive)
- http://www.w3.org/Icons/valid-xhtml11
- http://jigsaw.w3.org/css-validator/images/vcss

All other decisions about styling on the page are left to the web browser. Any styles mentioned previously that are the same as browser defaults do not have to be explicitly included in your CSS style sheet. The screenshot in this document was taken on Windows XP using Firefox 3.5, which may differ from the appearance on your system.

The page bottom has four **links**. The "Home" link should go to your **index.html** page. Use a relative URL and assume it is located on the same site and directory as **pie.html**. The "Search for other lemon meringue pie recipes" text, "W3C XHTML 1.1" button, and "W3C CSS" button should link to the following web pages, respectively:

- <a href="http://www.google.com/search?q=lemon+meringue+pie+recipe&start=10">http://www.google.com/search?q=lemon+meringue+pie+recipe&start=10</a>
- https://webster.cs.washington.edu/validate.php (this is our custom W3C XHTML validator)
- https://webster.cs.washington.edu/validate-css.php (this is our custom W3C CSS validator)

#### **Extra Features:**

In addition to the previous required features, you must also complete at least **two (2) of the following** additional requirements in your pie page. These are features that may have not been covered in detail in lecture; you will have to explore your resources such as your textbook, lecture slides, or online references to learn how to complete these features. If you want to complete more than two of the extra features below, that is fine, but only two are required.

- 1. **Background:** Set the overall page to use a background image of: (use absolute URLs to link to all images) <a href="http://www.cs.washington.edu/education/courses/cse190m/09sp/homework/1/silverware.jpg">http://www.cs.washington.edu/education/courses/cse190m/09sp/homework/1/silverware.jpg</a>
  The image should repeat in both directions across the page and should not move when the page is scrolled.
- 2. **Favicon:** Set the page to have a "favorites icon" ("favicon"). Use absolute URLs to link to all images. Use: <a href="http://www.cs.washington.edu/education/courses/cse190m/09sp/homework/1/pie\_icon.gif">http://www.cs.washington.edu/education/courses/cse190m/09sp/homework/1/pie\_icon.gif</a>
  Favicons are explained in book Chapter 3. The icon will not work in Internet Explorer; you may ignore this.
- 3. **Pie bullet:** Set all bulleted lists of items on the page to use an image for their bullet icon rather than the normal black circle. Use the following image (use absolute URLs to link to all images): <a href="http://www.cs.washington.edu/education/courses/cse190m/09sp/homework/1/pie icon.gif">http://www.cs.washington.edu/education/courses/cse190m/09sp/homework/1/pie icon.gif</a>
- 4. Wide headings: Place 0.2em of horizontal spacing between neighboring letters in all headings on the page.
- 5. **Borderless image links:** Get rid of the yellow borders around the W3C images at the bottom of the page. (Note: Some browsers such as Firefox 4 and Safari already have no borders. But you should explicitly remove the borders so that they don't appear for any user, regardless of the browser used.)
- 6. **Other:** Do you have an extra feature you'd like to add to your page that isn't listed here? Ask us on the course message board and we'll let you know if it is okay to substitute for one of the above.

Near the top of your HTML file, put a comment saying which extra features you have completed.

As much as possible, you should implement these changes by modifying your CSS code rather than your HTML. Some of the CSS properties necessary will not have been covered in class, so you must learn them yourself. Try using the textbook, Google, or looking at a CSS property reference such as the following site:

• <a href="http://www.w3schools.com/css/css">http://www.w3schools.com/css/css</a> reference.asp

A screenshot of the expected output for the extra features is available on the course web site.

#### Implementation and Grading:

Implement your pie.html using XHTML 1.1 as taught in class. For full credit, your page must pass the W3C XHTML 1.1 validator with no errors (a green bar). (It is okay if the validator says your page is "tentatively" valid or has warnings, as long as you see the green "Valid" bar in the validator.) Choose appropriate HTML tags to match the structure of the content being displayed on the page. Do not express stylistic information in the HTML itself, such as inline styles or presentational HTML tags such as b or font. You may not use HTML tables in your pie recipe page.

You only need to worry about your page appearance in standards-compliant web browsers such as Firefox. You will not be tested in any way in Microsoft Internet Explorer or other browsers that do not comply to web standards.

Express all stylistic information on the page using **CSS** defined in recipe.css. For full credit, your style sheet must successfully pass the W3C CSS validator. Part of your grade comes from expressing your CSS concisely and without unnecessary or redundant styles. Outside of extra features, do not use HTML or CSS constructs that have not been discussed in lecture or the slides, through Chapters 2-3 of the textbook.

Though they will not be discussed until after the homework is assigned, you may know about using HTML class and id attributes to target elements for styling. Do not overuse such attributes in your HTML unnecessarily. If there is already a suitable tag for representing a given piece of content, favor the use of that tag rather than a less appropriate tag with a class or id attached for styling purposes.

Format your HTML and CSS nicely so that it is as readable as possible, similarly to the examples shown in class. Also place a comment header in each file containing your name and section and a brief description of the assignment and the file's contents. You must properly use whitespace and indent your XHTML and CSS code following examples shown in class. To keep line lengths manageable, do not place more than one block element on the same line or begin any block element past the 100th character on a line. For reference, our solution has 118 lines of HTML and 36 lines of CSS, though you do not need to match this exactly.

The majority of the points for this assignment will be for the pie.html and its recipe.css files. The index.html will also be graded, but it will be worth fewer points. The main stylistic constraint on your index.html file is that it should pass the W3C XHTML 1.1 and CSS validators. Beyond that it can contain any non-obscene content you like, even content that uses material we have not yet learned in lecture. Please do not link to external resources (other than image files or index.css) from your index.html page. If your index.html links to any images, please download those images and upload them to your Webster space and point your page to the image URLs on Webster; this will help to avoid broken image links when grading.

Submit your assignment online from the turnin link in the Homework section of the course web site. Turn in both .html files and your .css style sheets. You do not need to turn in the provided images. If your index.html page includes images linked using absolute URLs, you do not need to turn in those images.

Part of your grade will also come from successfully uploading your files to the Webster web server. You should place your files into your public web space in a subdirectory named hw1, so that it is possible to navigate to your page by entering the following URL into the browser:

• https://webster.cs.washington.edu/your\_UW\_Netid/hw1/pie.html

For example, if your UW NetID is stepp, your page should be available at the following URL:

• http://webster.cs.washington.edu/stepp/hw1/pie.html

If your page is not available at exactly this URL (case-sensitive), you may not receive credit for this part of the assignment. Please note that uploading your files to Webster, while part of your grade, is NOT the way to turn in your program; turn in your program through the turnin link on the course web site as stated previously. Students who upload files to Webster but do not turn them in may not receive any credit for their work.

Please do not place a solution to this assignment online on a publicly accessible web site. Doing so is considered a violation of our course academic integrity policy.